# **Polycom VVX 1500**

#### Guía del usuario

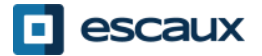

www.escaux.com

#### Contenido

•Descripción general •Funciones básicas

•Cómo realizar una llamada

•Cómo responder una llamada

•Cómo finalizar una llamada

•Cómo rehacer una llamada

•Cómo silenciar una llamada

•Cómo poner una llamada en espera

•Cómo transferir una llamada

•Funciones avanzadas

•Cómo hacer conferencias

•Cómo responder una llamada mientras se está en línea

•Cómo alternar entre varias llamadas activas

•Preferencias

•Cómo modificar el tono de llamada

•Cómo modificar el idioma

•Cómo ajustar el volumen

•Buzón de voz e Historial de llamadas •Cómo escuchar el buzón de voz •Cómo consultar el historial de llamadas •Cómo borrar el historial de llamadas •Administración de contactos •Directorio local •Marcación rápida •Directorio de empresa •Varios •Cómo reinicializar el teléfono •Cómo resetear el teléfono

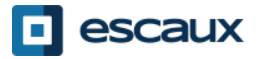

#### Polycom VVX 1500: Descripción general (1)

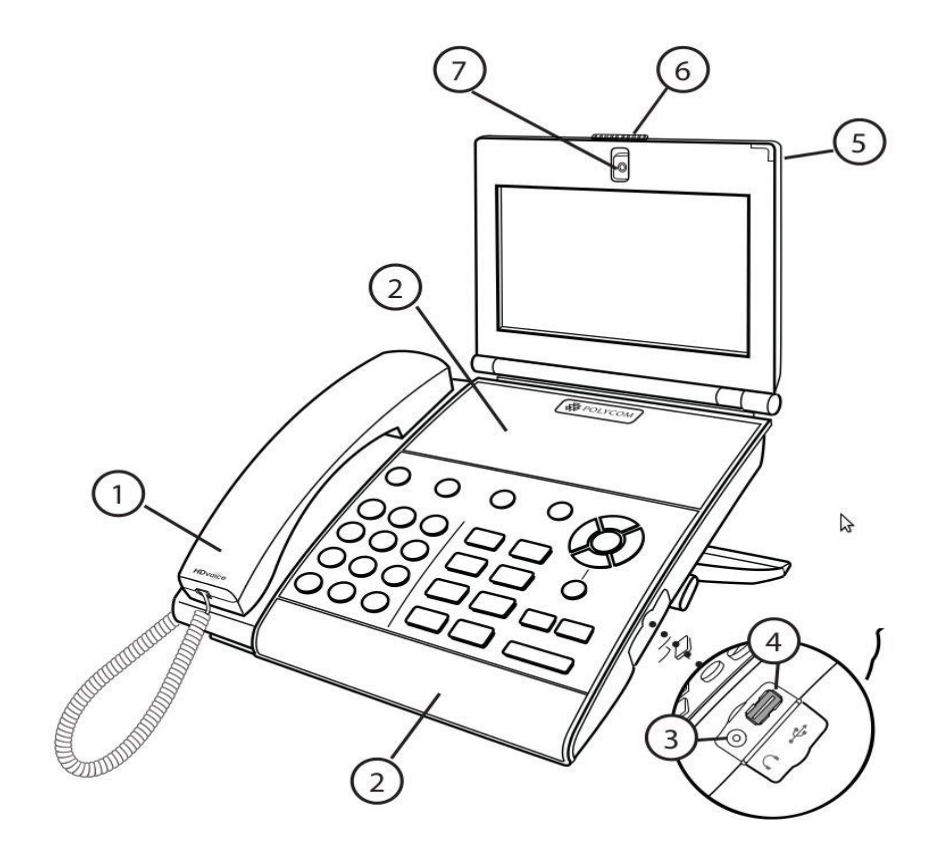

1: Auricular

2: Altavoz

3: Entrada de auriculares

4: Puerto USB

5: Indicador LED

6: Tapa de seguridad

7: Cámara integrada

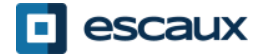

#### Polycom VVX 1500: Descripción general (2)

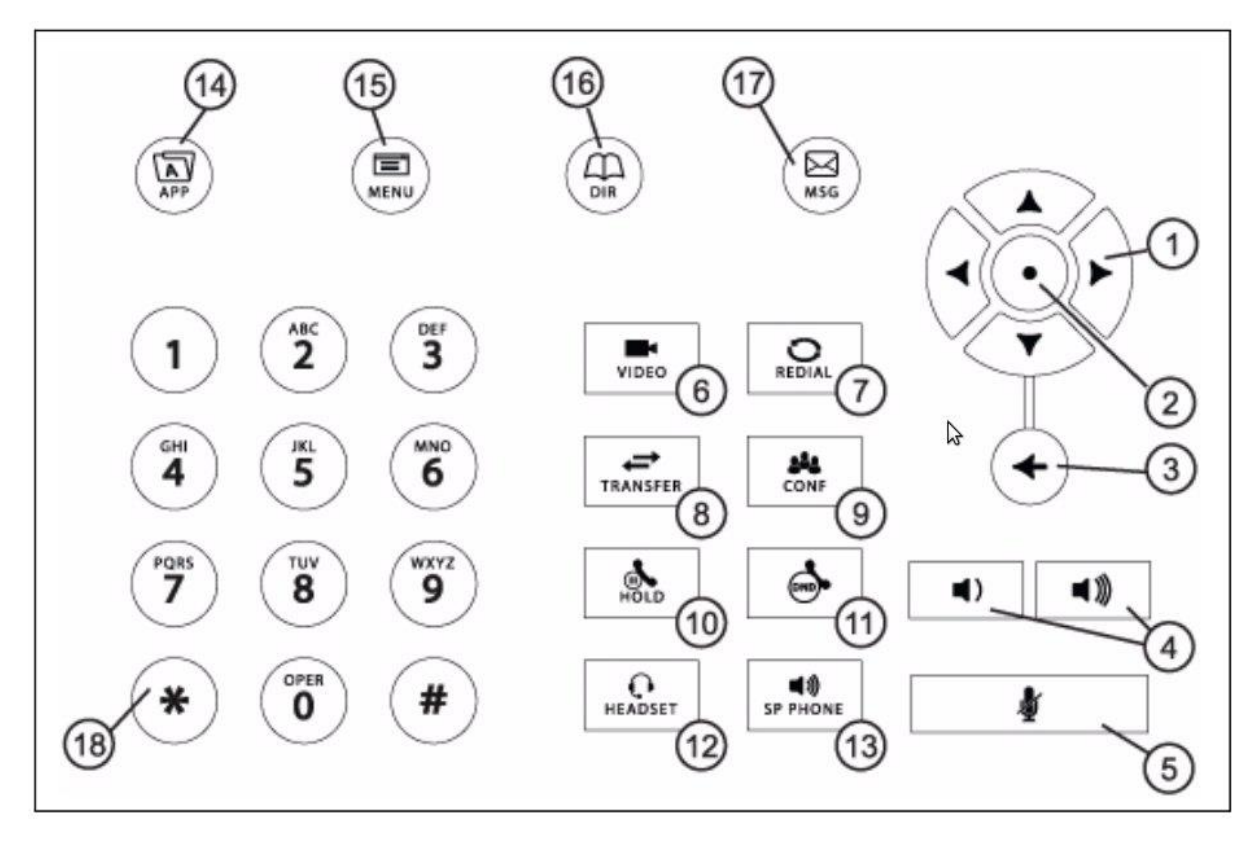

- 1: Teclas de Dirección
- 2: Tecla de Selección
- 3: Tecla de Borrar
- 4: Teclas de Volumen
- 5: Tecla de Silencio
- 6: Tecla de Vídeo
- 7: Tecla de Rehacer llamada
- 8: Tecla de Transferencia
- 9: Tecla de Conferencia
- 10: Tecla de Espera
- 11: Tecla de No molestar
- 12: Tecla de Auriculares
- 13: Tecla de Manos libres
- 14: Tecla de Aplicaciones
- 15: Tecla de Menú
- 16: Tecla de Directorio
- 17: Tecla de Mensaje
- 18: Teclado de Llamada

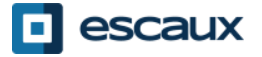

### Pantalla táctil

- Toque con el dedo la pantalla para seleccionar y abrir los elementos que se muestran.
- Para deslizarse por el menú, toque la pantalla y arrastre el dedo hacia arriba, abajo, izquierda o derecha.
- Para regresar a la pantalla anterior, seleccione **Volver**.

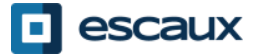

## Cámara

Su teléfono reproduce los vídeos en dos ventanas:

- Una pequeña ventana "picture-in-picture" (PIP) que se sitúa en la esquina superior derecha de la pantalla táctil.
- Una ventana de mayor tamaño que se ubica en la parte central de la pantalla táctil.

Por defecto, la imagen del usuario se reproduce en la ventana PIP y la del interlocutor se muestra en la ventana central, de mayor tamaño.

Toda la información de la llamada, como el número de teléfono de su interlocutor y la duración de la llamada, aparecen junto a la imagen del interlocutor cuando éste se muestra en la ventana central de la pantalla táctil.

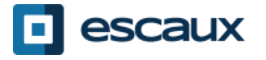

## Funciones básicas

**Realizar** una llamada:

- Puede hacerlo de tres formas diferentes:
	- Introducir el número de teléfono y descolgar el auricular.
	- Introducir el número de teléfono y seleccionar **Marcar** en la pantalla táctil.
	- Descolgar el auricular, introducir el número de teléfono y seleccionar **Enviar** en la pantalla táctil.

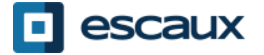

# Funciones básicas (2)

**Responder** llamadas:

- Descuelgue el auricular
- O
- Pulse **Responder** en la pantalla táctil

**Finalizar** llamadas:

- Cuelgue el auricular
- O
- Pulse **Finalizar** en la pantalla táctil

**Rehacer una llamar** a un número: Use el botón de **rehacer llamada**

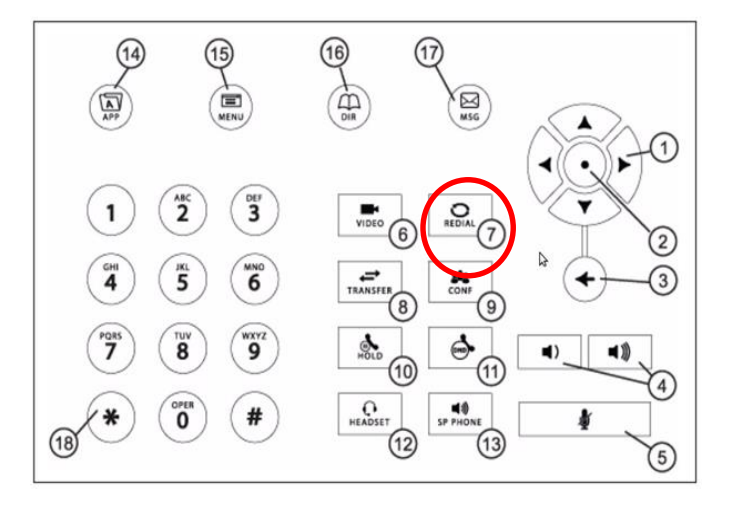

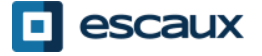

## Funciones básicas (3)

- **Silenciar** el micrófono
	- Durante la llamada, pulse la tecla de **Silencio** (11). Para volver a activar el micrófono, vuelva a pulsar la tecla de **Silencio**.
- Poner una llamada en **Espera**

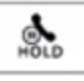

- Pulse la tecla de llamada en **Espera**. Su interlocutor escuchará una melodía musical.
- **Retomar** una llamada
	- Para retomar una llamada que estaba en espera, busque en la pantalla táctil la conversación que desee retomar y pulse **Reanudar.**

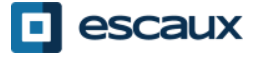

### Funciones básicas (4)

#### •**Transferir** una llamada

#### 2 opciones:

Transferencia ciega (1) Transfiera la llamada sin hablar con el tercer interlocutor y luego "olvídar" de la llamada

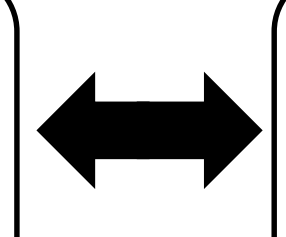

Transferencia supervisada / atendida (2) Antes de pasar la llamada al tercer interlocutor, usted hablará con él.

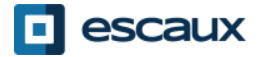

## Funciones básicas (5)

#### Transferencia ciega

- Llame a su interlocutor o acepte su llamada
- Pulse la opción **Transferencia** en la pantalla táctil
- Pulse **Silencio**
- Introduzca el número al que desee transferir la llamada
- Pulse la opción **Enviar**

Lo que el 3<sup>er</sup> interlocutor ve:

 $\Rightarrow$ Cuando hable con él: el 3<sup>er</sup> interlocutor verá su número  $\Rightarrow$ Una vez haya transferido la llamada, el 3<sup>er</sup> interlocutor verá el número de la primera persona que llamó

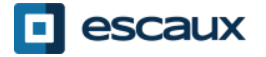

## Funciones básicas (6)

#### Transferencia supervisada / atendida

- Llame a su interlocutor o acepte su llamada
- Pulse la opción **Transferencia** en la pantalla táctil
- Introduzca el número al que desee transferir la llamada
- Pulse la opción **Enviar**
- Una vez que esté listo, pulse de nuevo la opción **Transferencia**  para transferir la llamada al 3<sup>er</sup> interlocutor.

Lo que el 3<sup>er</sup> interlocutor ve:

 $\Rightarrow$ El número de la primera persona que llamó

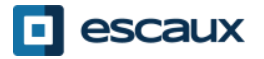

### Funciones avanzadas (1)

#### Realizar una **conferencia**:

- Llame a su primer interlocutor y una vez haya iniciado la conversación toque la opción **Conferencia** en la pantalla o pulse la tecla **CONF** en el teléfono.
- Marque el número del 3er interlocutor y toque **Enviar**.
- Pulse el botón de llamada en **Espera** para poner en espera la conferencia.
- Pulse **Finalizar** para finalizar la conferencia.
- Pulse **Admin.** para administrar a cada participante (si está disponible).
- Pulse **Dividir** para finalizar la conferencia pero poner en **espera** a todos los participantes.

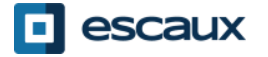

### Funciones avanzadas (2)

- Cómo contestar una llamada mientras se está en línea
- Escuchará un **bip** cuando entre una nueva llamada
- Puede responder a la segunda llamada pulsando **Responder**
- La primera llamada será puesta en espera

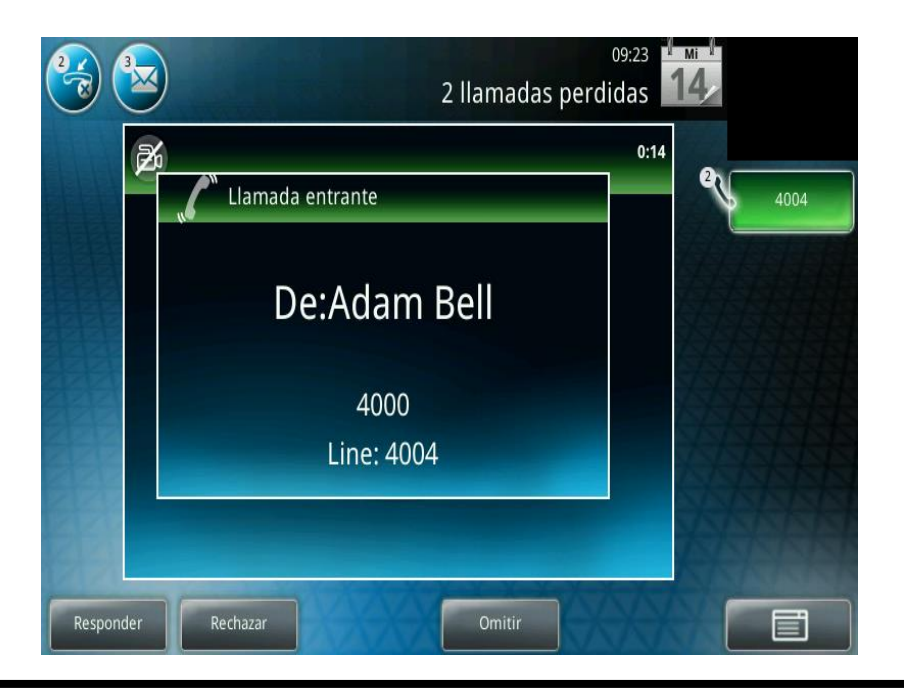

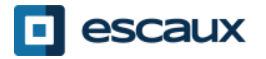

•www.escaux.com

### Funciones avanzadas (3)

- Cómo alternar entre varias llamadas activas
- Puede alternar entre varias llamadas activas pulsando en la pantalla sobre la llamada que desee y seleccionando **Reanudar** para retomar dicha llamada
- Una vez que finalice una llamada tendrá que volver a pulsar **Reanudar**  para continuar con la llamada que tenía en espera

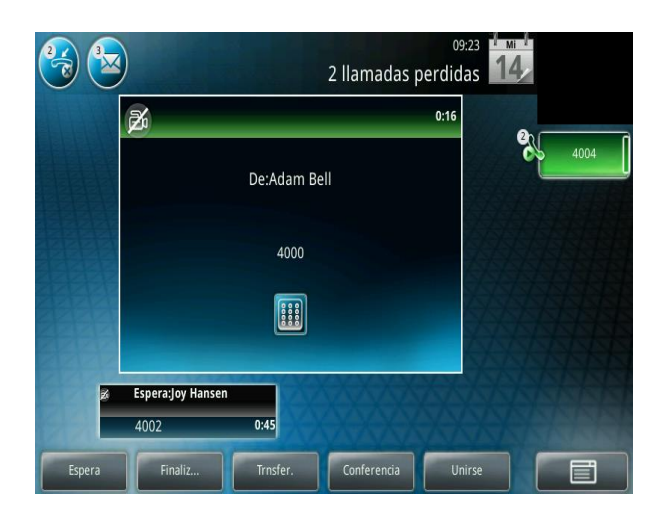

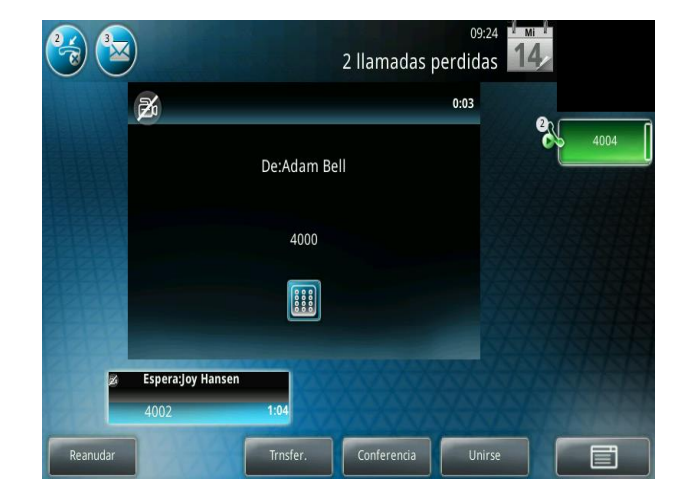

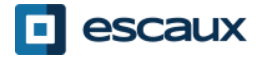

# Configuración (1)

- Cómo modificar el tono de llamada
	- Pulse **Menú** en la pantalla o en el teléfono
	- Seleccione **Configuración** (puede tocar la pantalla o usar las teclas de dirección y pulsar la tecla .
	- situada entre las flechas)
	- Seleccione **Básico…**
	- Vaya a **Tipo Timbre**
	- Con las teclas de dirección (o deslizando por la pantalla táctil), **navegue**  por los diferentes tipos de tono, reprodúzcalos y seleccione el que más le guste

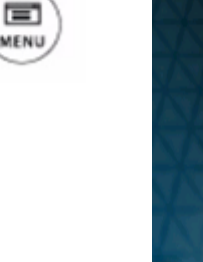

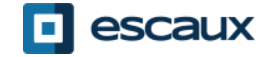

# Configuración (2)

• Cómo modificar el idioma

El idioma de su teléfono es administrado a través del SMP. Para modificarlo, por favor contacte a su administrador quien va a cambiarlo en la interfaz del SMP

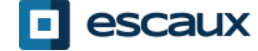

# Configuración (3)

- Cómo ajustar el **volumen**
	- Use las **Teclas de volumen**
	- **Tono de llamada**: pulse **+** o **–** cuando el teléfono esté sonando
	- **Voz**: pulse **+** o **–** mientras habla

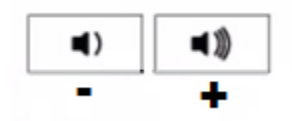

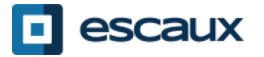

# Buzón de voz (1)

#### Servicio de Buzón de voz

- Todo el mundo puede tener su propio servicio de buzón de voz\*
- El servicio de buzón de voz funciona como un buzón de voz de un celular
- ¿La **luz roja** está parpadeando? ¡Tiene un nuevo mensaje de voz!
- ¿Ha aparecido un pequeño **sobre** en su pantalla? ¡Tiene un nuevo mensaje de voz!
- Si lo configura, sus mensajes de voz se pueden enviar también a su **email**

\* La disponibilidad de esta función depende de la configuración

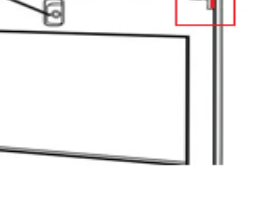

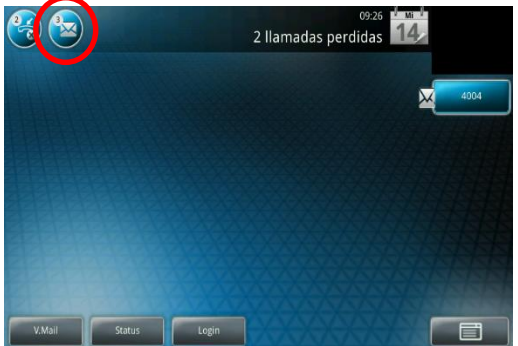

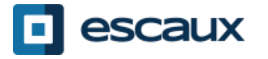

# Buzón de voz (2)

- Cómo escuchar los mensajes del Buzón de voz
	- Para acceder a sus mensajes de voz puede pulsar el sobre que aparece en la pantalla o la tecla **Mensaje** de la pantalla
	- Seleccione **Centro de Mensajes**
	- Pulse **Conectar**

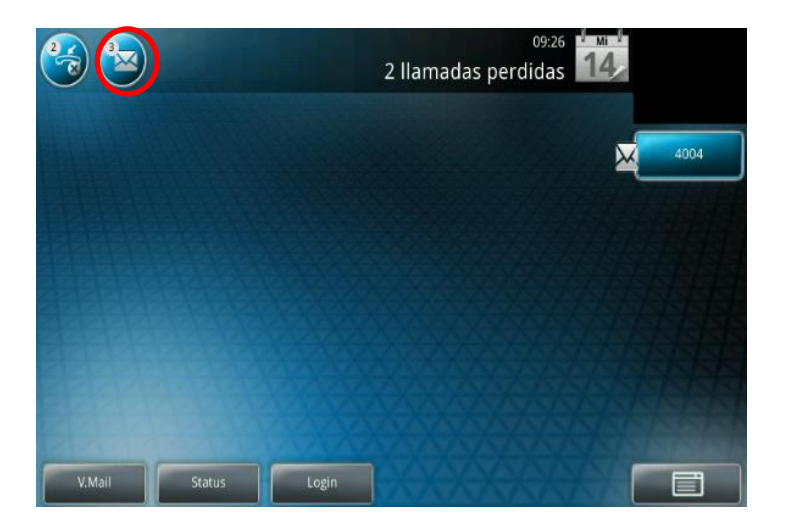

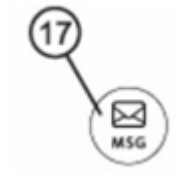

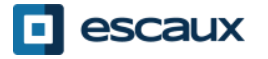

www.escaux.com

- Cómo consultar su Historial de llamadas
	- Pulse **Menú** > **Características** > **Listas de llamadas**
	- Pulse **Tipo** en la pantalla táctil y seleccione el tipo de llamada que desea visualizar:
		- Llamadas **hechas**
		- Llamadas **recibidas**
		- Llamadas **perdidas**

Puede llamar directamente a cualquiera de los contactos de la lista pulsando **Marcar** en la pantalla táctil o descolgando el auricular de su teléfono.

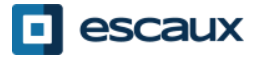

# Historial de llamadas (2)

• Otro modo de consultar su Historial de llamadas

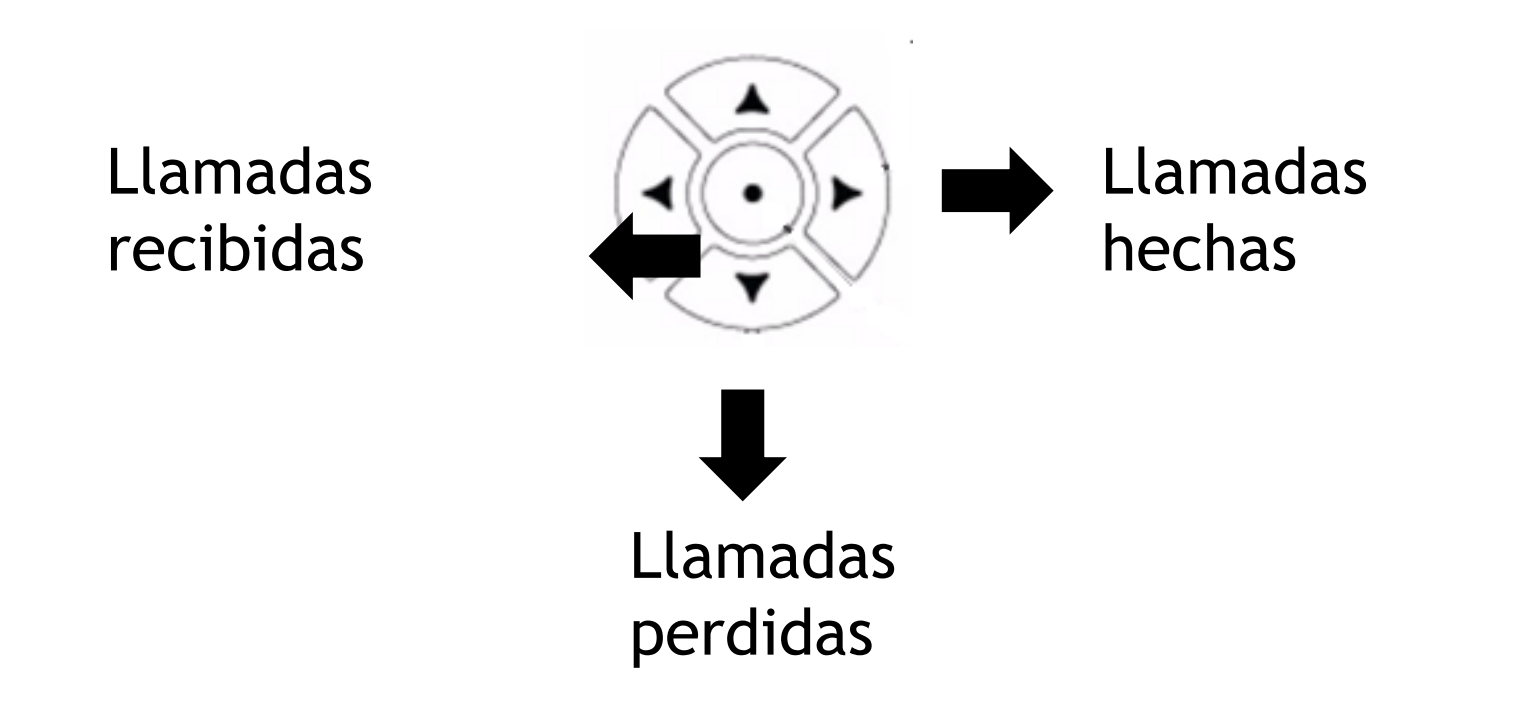

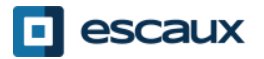

# Historial de llamadas (3)

- Cómo borrar el Historial de llamadas
- Pulse **Menú** > **Características**> **Listas de llamadas** > **Borrar**

- Seleccione el tipo de llamada que desea borrar o pulse **Todas las llamadas**: •Llamadas **hechas**
	- •Llamadas **recibidas**
	- •Llamadas **perdidas**

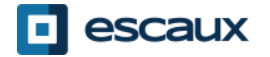

 $14$ 

### Administración de contactos – Directorio local

La administración de contactos (añadir, eliminar o editar un contacto) se administra a través de Escaux Connect.

El **Directorio local de contactos** de su teléfono **no** está vinculado a Escaux Connect. Por lo tanto, cualquier modificación de sus contactos que realice a través del directorio de su teléfono (si añade, elimina o edita un contacto desde la agenda de su teléfono) se eliminará al reinicializar su teléfono.

Por lo tanto, le recomendamos **no utilizar** el directorio local de su teléfono, sino Escaux Connect para almacenar sus contactos.

Los números de **Marcación rápida** se administran a través de Escaux Connect pero están disponibles desde su teléfono: para más información, continúe leyendo.

El **Directorio de empresa** está disponible en modo solo lectura en su teléfono: para más información, continúe leyendo.

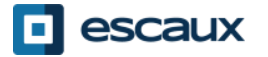

#### Administración de contactos - Marcación rápida

Los números de marcación rápida se administran a través de Escaux Connect.

Para acceder a la lista de números de marcación rápida, vaya a **Inicio > Características > Marcación rápida** o use la **flecha hacia arriba** para que se muestren todos sus números de marcación rápida

Los números de marcación rápida se muestran junto al icono en la pantalla del teléfono.

Para llamar a cualquiera de sus números de marcación rápida introduzca su cifra asociada seguida de #.

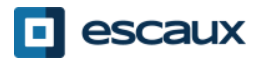

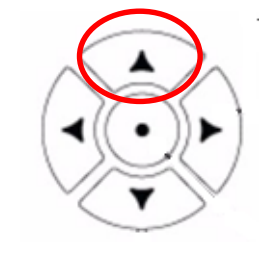

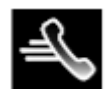

#### Administración de contactos- Directorio de empresa

El **Directorio de empresa** está vinculado al Directorio de empresa PBX y está disponible en modo solo lectura en su teléfono.

Para acceder a él, vaya a **Inicio**, seleccione **Características** y luego **Directorio de empresa** o pulse el botón **DIR** en el teléfono y  $\left(\frac{m}{n}\right)$  zo **Directorio de empresa:** 

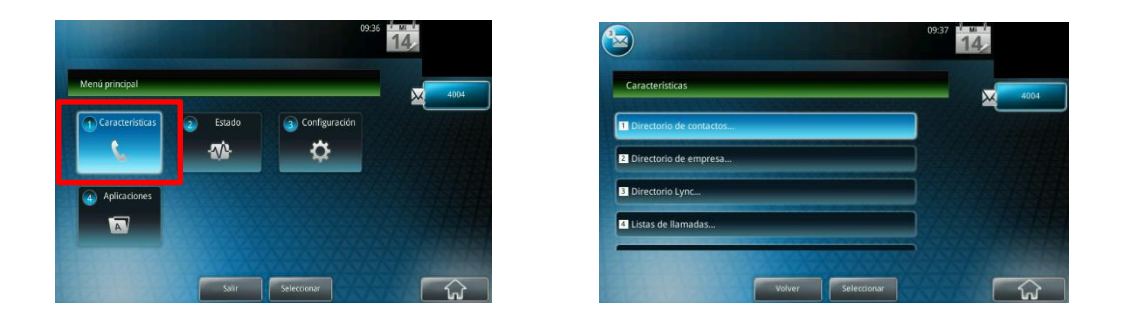

Puede buscar el Directorio de empresa escribiendo en el recuadro de búsqueda utilizando el **teclado**. Puede presionar **Codificar** para modificar el tipo de codificación o cambiar a mayúsculas o dígitos.

La búsqueda se realiza en el Directorio de empresa PBX.

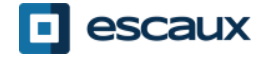

#### Estado del usuario

- Modificación de la extensión y el estado del usuario
	- El teléfono muestra la **extensión** y el **estado del usuario**\*. Ejemplos de posibles estados\*: En la oficina, ocupado, trabajando, de vacaciones, fuera de la oficina…
	- Inicios de sesión de estados dinámicos en listas
	- El teléfono puede mostrar también **inicios de sesión de estados dinámicos en listas**\*
		- X por ejemplo (sesión iniciada en la primera lista configurada)
- \* La disponibilidad de esta función depende de la configuración

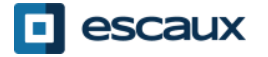

## Reinicializar el teléfono

- Cómo reinicializar el teléfono
	- Desconecte y vuelva a conectar el cable PoE
	- **O**
	- Pulse **Menú** > **Configuración** > **Básico** > **Reinicializar el teléfono,**  confirme pulsando **Sí**

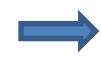

Esta operación puede tardar unos 2 minutos

¿Por qué debería reinicializar mi teléfono?

- En caso de que su operador de telefonía haya hecho alguna modificación en la configuración
- En caso de que haya algún problema, reinicializar el teléfono es la primera acción que debe probarse para buscar una solución

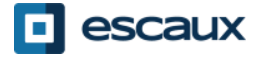

## Resetear el teléfono

- Cómo eliminar la configuración de usuario
	- *Resetear la configuración de usuario: idioma, tono de llamada, directorio*
	- Pulse **Menú > Configuración > Avanzado**
	- Introduzca la contraseña del administrador
	- Pulse **Configuraciones admin > 5. Restablecer valores predeterminados… > Restablecer Configuración local…**
	- *Tras unos segundos, el teléfono se reinicializará y volverá a la configuración de usuario original por defecto*
- Cómo eliminar <u>la configuración del dispositivo</u>
	- *Resetear la configuración de la red*
	- Pulse **Menú > Configuración > Avanzado**
	- Introduzca la contraseña del administrador
	- Pulse **Configuraciones admin > 5. Restablecer valores predeterminados… > Restablecer configuración del dispositivo**
	- *Tras unos segundos, el teléfono se reinicializará y volverá a la configuración de la red original por defecto*

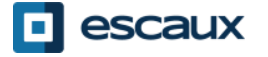

# Resetear el teléfono (2)

- Cómo restaurar los valores de fábrica
	- *Esto formateará el sistema de archivos del teléfono*
	- Pulse **Menú** > **Configuración** > **Avanzado**
	- Introduzca la contraseña del administrador
	- Pulse **Configuraciones admin > 5. Restablecer valores predeterminados… > Formatear sistema de archivos**
	- *Tras unos segundos, el teléfono se reinicializará y volverá a su configuración original por defecto*

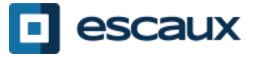